### lika Manuale d'uso

### MC111

#### Descrizione

Il presente manuale è stato realizzato per la serie di prodotti MC111. Questi Display sono stati progettati per essere utilizzati su macchine automatiche ed automazioni in genere. Lo strumento funziona con encoder o sensori lineari incrementali Push-Pull (segnali A e B).

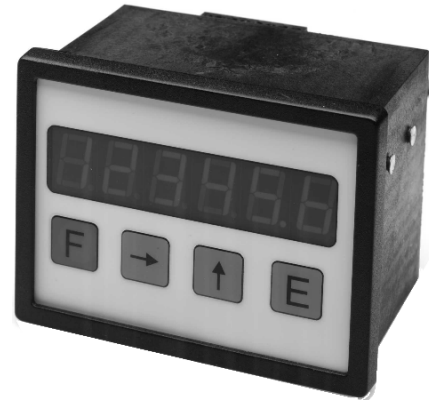

#### Elenco sezioni

- 1 Norme di sicurezza
- 2 Identificazione
- 3 Installazione
- 4 Istruzioni di montaggio
- 5 Connessioni elettriche
- 6 Funzioni
- 7 Programmazione
- 8 Ingombri meccanici e Dima di foratura

#### 1 - Norme di sicurezza

Per i collegamenti elettrici si consiglia di seguire scrupolosamente le note applicative di carattere elettrico riportate sul catalogo generale. Con particolare riferimento alla direttiva 89/336/CEE sulla compatibilità elettromagnetica si devono rispettare le seguenti precauzioni:

- Installare il dispositivo il più vicino possibile alla scheda elettronica di controllo o al trasduttore.
- Utilizzare sempre cavi schermati e possibilmente "twistati".
- Evitare di far passare il cavo dei segnali del sensore vicino a conduttori che trasportano segnali di potenza (per es. provenienti dall'inverter).
- Installare degli appositi filtri EMC (reperibili in commercio) all'ingresso dell'alimentazione del

sensore (generalmente è sufficiente un filtro a "T" o a "P" del tipo L-C oppure in alternativa un filtro più complesso).

- Installare il dispositivo il più lontano possibile dall'inverter presente sulla macchina. Qualora non fosse possibile è necessario schermarlo in maniera efficace dall'inverter stesso.
- scariche elettrostatiche possono danneggiare i componenti elettronici. Prima di maneggiare ed installare il dispositivo eliminare la presenza di

carica elettrostatica dal proprio corpo e dagli utensili che andranno a contatto con il dispositivo.

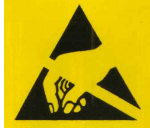

Rispettare le connessioni riportate nella sezione 5: "Connessioni elettriche".

#### 2 - Identificazione

Il dispositivo si identifica dal codice e dal numero di serie stampati sull'etichetta e attraverso i documenti di trasporto dello stesso. Per dettagli relativi alle caratteristiche elettriche fare riferimento al catalogo del prodotto.

#### 3 - Installazione

Il sistema va usato esclusivamente in accordo al grado di protezione previsto. Il dispositivo deve essere protetto da urti accidentali, da sfregamenti contro altre parti mobili, da soluzioni acide e in accordo con le caratteristiche ambientali dello strumento.

#### 4 - Istruzioni di montaggio

Inserire lo strumento nel foro (ca. 92  $\times$  68 mm<sup>2</sup>) ricavato nel pannello senza le clips di fissaggio.

Agganciare le clips sul lato della custodia del visualizzatore.

Stringere con un cacciavite le viti finché il visualizzatore è sufficientemente stabile.

### 5 Connessioni elettriche

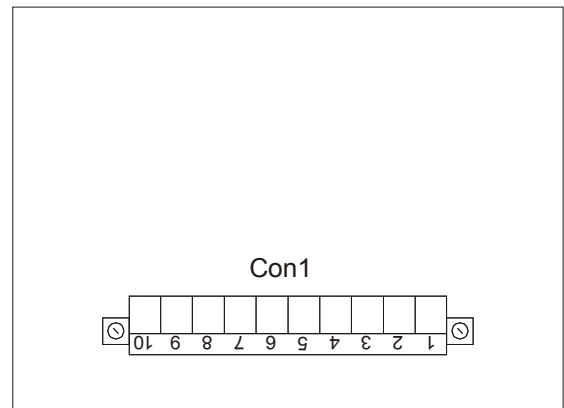

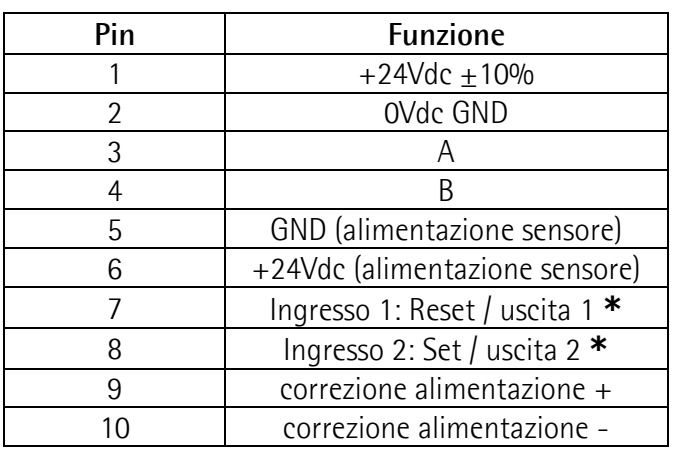

\*: opzione uscita (vedi codice di ordinazione), impostare correttamente parametro P02

Ingressi:  $0 \div 6.5$ Vdc = "attivo basso"  $8.5 \div 30$ Vdc = "attivo alto"

Uscite: 24Vdc, 600mA (PNP)

#### 6 Funzioni

#### 6.1 Accensione

All'accensione lo strumento visualizza la versione software e successivamente la quota attuale. Versione SW: SOF xx

#### 6.2 Funzione tasti

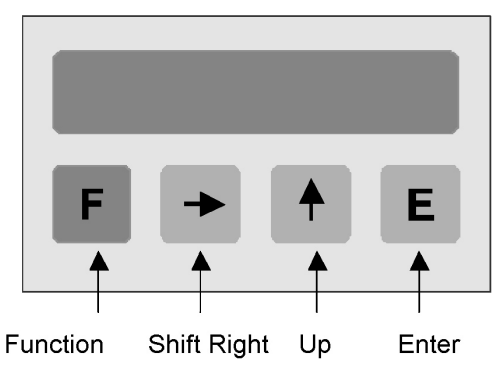

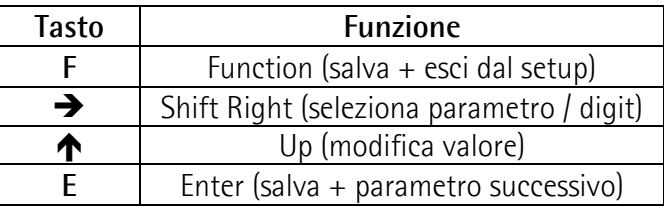

6.2.1 Parametri di default (impostaz. di fabbrica) I parametri di default sono evidenziati in NERETTO. Lo strumento può essere riportato alle impostazioni di default premendo i tasti  $F$ ,  $\spadesuit$  e E durante l'accensione.

#### 6.2.2 Funzioni dirette

Azzeramento display, azzeramento con preset, caricamento spessore lama/utensile, vanno impostate programmando il parametro P07.

#### 7 - Programmazione

#### 7.1 Setup

Premendo il tasto F si accede ai parametri.

- con il tasto  $\rightarrow$  scegliere Func 1 o Func 2
- con il tasto E si accede ai relativi parametri
- con il tasto F si esce dal setup

Il range di valori possibili per ogni parametro è indicato nel seguente modo: [val. min., val. max.]

#### 7.2 Menù parametri

#### Menù 1: Func 1

Eich Preset [-99999, 999999]

Valore di preset (ad es. zero macchina). Può essere visualizzato attivando l'ingresso SET o premendo il tasto  $\bigwedge$  (con P07 impostato opportunamente). Valore di default: 50.0

#### Menù 2: Func 2

P00 Fattore di scala [1, 10000] Valore da visualizzare dopo una data corsa. Valore di default: 100

P01 Impulsi nella corsa P00 [1, 65000] Lo strumento moltiplica gli impulsi dell'encoder per 4 (lettura di tutti i fronti).

Impostare gli impulsi per 4 dati dall'encoder nella corsa P00.

Valore di default: 100

#### Esempio:

Un encoder con 200 imp./giro è montato su una vite con passo 12.3 mm.

Pertanto:

P00 sarà 123 (senza il punto decimale) P01 sarà 800

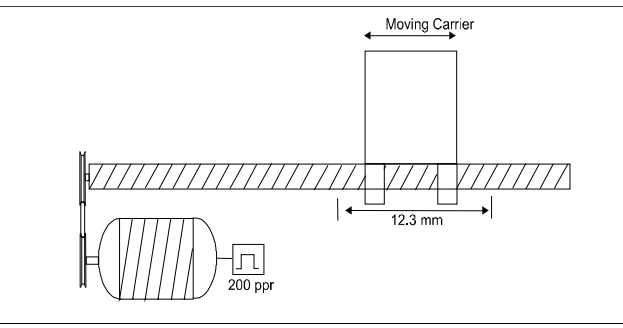

P02 Pin Ingresso / Uscita [0, 1]

Impostazione dei Pin 7 e 8 di Con1.

 $0 =$ Ingressi

1 = Uscite (opzione: vedi codice di ordinazione)

P03 Direzione conteggio [0, 1]

Impostazione della direzione di conteggio

0 = Direzione di conteggio standard

1 = Direzione di conteggio invertita

P04 Punto decimale [0, 4]

Settaggio del punto decimale sul display. Il punto decimale non ha nessuna influenza sulle impostazioni degli altri parametri.

 $0 = 000000$ 

 $1 = 00000.0$ 

 $4 = 00.0000$ 

P05 Password Menù 1 [0, 999999]

Password numerica per proteggere l'accesso a Eich (Preset) nel Menù 1.

Valore di default: 0

Attenzione: il Preset può essere modificato soltanto dopo inserimento della password corretta.

La cancellazione della password e il ripristino delle impostazioni iniziali può essere eseguito come indicato in parametri di default (6.2.1).

P06 Password Menù 2 [0, 999999] Password numerica per proteggere l'accesso ai parametri del Menù 2. Valore di default: 0

Attenzione: i parametri possono essere modificati soltanto dopo inserimento della password corretta. La cancellazione della password e il ripristino delle impostazioni iniziali può essere eseguito come indicato in parametri di default (6.2.1).

P07 Funzione tasti [0, 6]

Impostazione della funzione dei tasti $\spadesuit$  e E.

- $0 =$  nessuna funzione
- $1 = E$  azzeramento display
- $2 = \bigwedge$  azzeramento con preset
- $3 =$  funzione  $1 + 2$
- $4 = E$  caricamento spessore lama/utensile
- $6 =$  funzione  $2 + 4$

P08 Funzione Reset [0, 1]

Impostazione della funzione dell'ingresso di Reset (parametro utilizzato se  $P11 = 0$ )

- 0 = Reset statico. Il display visualizza 0 finché l'ingresso é attivo (high).
- 1 = Reset dinamico. L'impulso di Reset azzera il display che successivamente riprende il conteggio.

P10 Funzione di Ingresso 2: Set [0, 1]

Impostazione della funzione dell'ingresso di SET.

- $0 = SET$  statico. Il display visualizza il valore di Preset finché l'ingresso SET é attivo (high).
- 1 = SET dinamico. L'impulso di SET visualizza il valore di Preset e successivamente riprende il conteggio.

P11 Funzione di Ingresso 1: Reset / Freeze [0, 1] Impostazione della funzione dell'ingresso 1.

0 = Funzione di Ingresso 1: Reset

1 = Funzione di Ingresso 1: Freeze

Reset: vedi parametro P08.

Freeze: l'ingresso di "Freeze attivo" blocca il display ma non il conteggio interno dello strumento. Se P11 = 1 allora il parametro P08 è disattivato.

P12 Spessore lama/utensile [-50000, 50000] Impostazione del valore di spessore lama o utensile. Se richiamato (premendo il tasto E) viene sottratto alla quota attuale (P07 impostato opportunamente). Valore di default: 10.0

#### P13 Logica ingressi [0, 3]

Configurazione degli ingressi. Lo strumento dà la possibilità di scelta tra contatti NO (normalmente aperti) e NC (normalmente chiusi), chiudere verso +24Vdc (attivo alto).

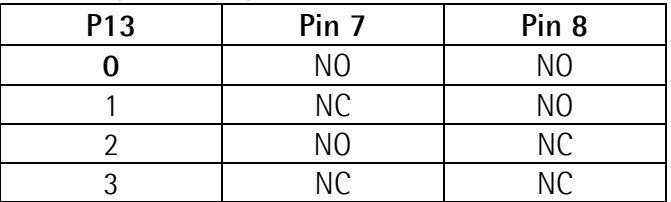

P14 Uscita 1 [-99999, 999999]

L'uscita 1 è attiva quando la quota attuale è maggiore al valore impostato. Valore di default: 10.0

P15 Uscita 2 [-99999, 999999]

L'uscita 2 è attiva quando la quota attuale è maggiore al valore impostato. Valore di default: 20.0

P16 Configurazione delle uscite [0, 1]  $\mathbf{0} =$ statico

 $1 =$  temporizzato

P17 Temporizzazione uscita 1 [0, 2.50] Tempo di attivazione dell'uscita 1 in secondi (da 0 a 2,50), P16 deve essere a 1. Valore di default: 0.00

P18 Temporizzazione uscita 2 [0, 2.50] Tempo di attivazione dell'uscita 2 in secondi (da 0 a 2,50), P16 deve essere a 1. Valore di default: 0.00

P19 Memoria ultima quota [0, 1]

- $\mathbf{0}$  = memoria attivata
- $1 =$  memoria disattivata

Impostando 1, alla riaccensione l'ultima quota non verrà visualizzata. Sul display apparirà la scritta "Eich" che indica all'utilizzatore di dover programmare il preset (P00 di Func1)

- con il tasto F si esce senza modificare P00
- con il tasto E si accede a P00 (di Func1)

P20 Parametro non utilizzato

P21 Logica di uscita [0,3]

Logica delle uscite 1 e 2:

- $0 = 0$ utput 1 attivato quando il valore > P14 Output 2 attivato quando il valore > P15
- $1 =$  Output 1 attivato quando il valore  $>$  P14 Output 2 attivato quando il valore < P15
- 2 = Output 1 attivato quando il valore < P14 Output 2 attivato quando il valore > P15
- 3 = Output 1 attivato quando il valore < P14 Output 2 attivato quando il valore < P15

P99 Funzione riservata

#### 8 - Ingombri meccanici

Vedere disegno dettagliato sul catalogo prodotto.

Dima di foratura : ca. 92 x 68 mm<sup>2</sup>

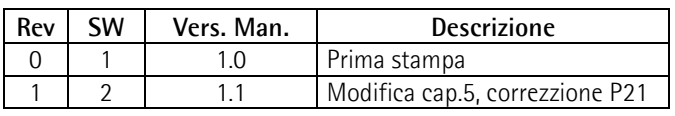

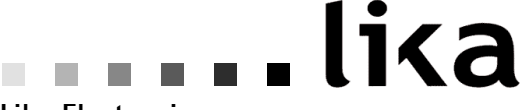

Lika Electronic

Via S. Lorenzo, 25 - 36010 Carrè (VI) - Italy

Tel. +39 0445 806600 Fax +39 0445 806699

Italy: eMail info@lika.it - www.lika.it World: eMail info@lika.biz - www.lika.biz

#### User manual

### MC111

#### Description

This manual describes the MC111 display series. The purpose of this device is to display linear or angular displacements on industrial machines and automation systems. The device can be connected to standard Push-Pull incremental encoders or magnetic sensors (A and B signals).

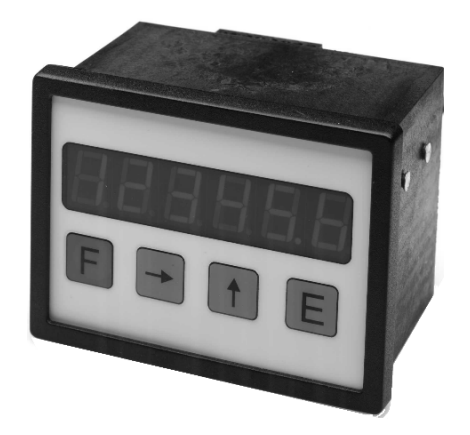

#### **Chapters**

- 1 Safety summary
- 2 Identification
- 3 Installation
- 4 Mounting recommendations
- 5 Electrical connections
- 6 Functions
- 7 Set up
- 8 Dimensional drawing and cut-out

#### 1 - Safety summary

For the electrical connections, we recommend to closely follow these electrical instructions. In particular, according to the 89/336/EEC norm on electromagnetic compatibility, following precautions must be taken:

- Measurement system (sensor) should be installed as close as possible to the display.
- Always use shielded and twisted cables if possible.
- Avoid running the sensor cable near high voltage power cables (e.g. drive cables).
- Install EMC filters on sensor power supply if needed.
- Avoid mounting sensor near capacitive or inductive noise sources and switching power supplies.

static discharge can damage internal sensitive electronic components. Before handling and installing, discharge electrical charge from your body and tools which may come in touch with the device.

Connect according to the chapter 5: "Electrical connections".

#### 2 - Identification

The device can be identified by the label's data (ordering code, serial number). This information is listed in the delivery document. For technical features of the product, refer to the technical catalogue.

#### 3 - Installation

Install the device according to the protection level provided. Protect the system against knocks, friction, solvents and respect the environmental characteristics of the product.

#### 4 - Mounting recommendations

Push the display into the cut-out (approx.  $92 \times 68$ ) mm<sup>2</sup>) without panel clips.

Install panel clips on the display's housing and screw until fixed.

### 5 Electrical connections

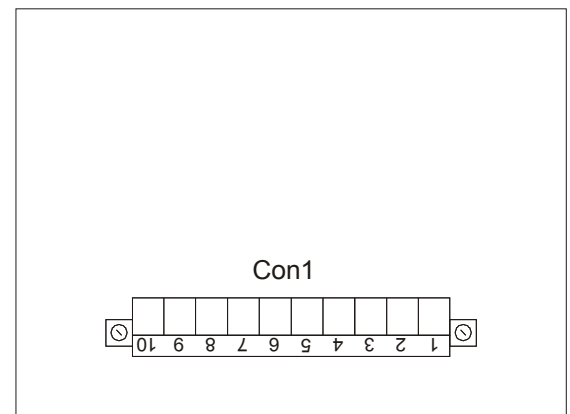

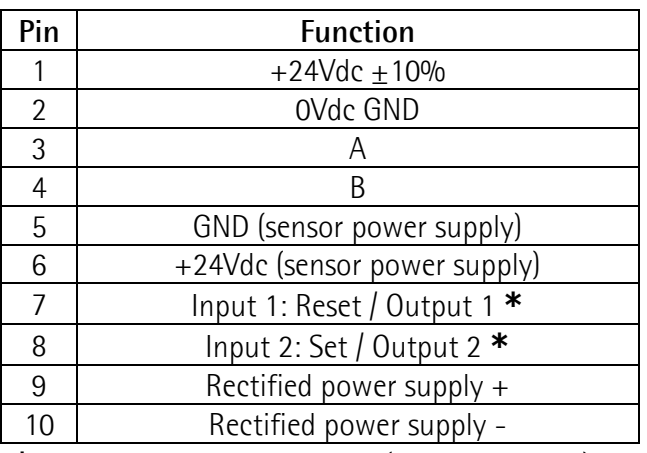

\*: the outputs are optional (see order code), set P02 correctly.

Input:  $0 \div 6.5$ Vdc = "low active"  $8.5 \div 30 \text{Vdc}$  = "high active"

Output: 24Vdc, 600mA (PNP)

#### 6 - Functions

#### 6.1 Start up

At start up the unit shows the software version followed by actual position. Software version: SOF xx

#### 6.2 Key functions

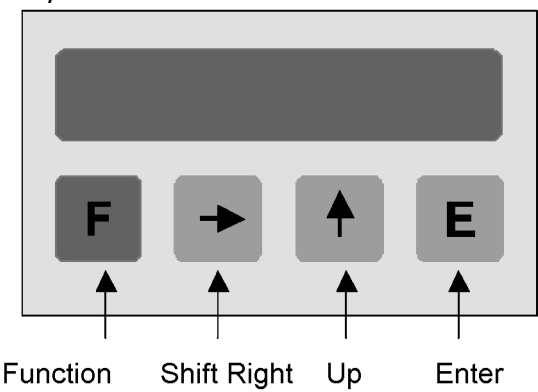

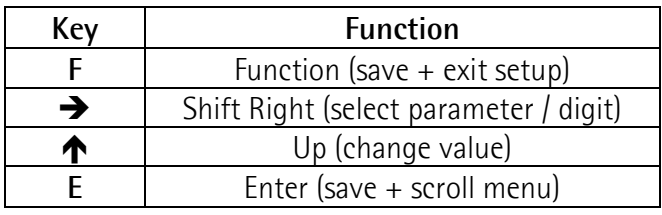

#### 6.2.1 Default parameter (factory settings)

Default parameter values are written in BOLD characters. The unit can be reset to default values by pushing  $F$ ,  $\spadesuit$  and  $E$  key while switching on.

#### 6.2.2 Direct functions

To set direct functions, such as reset, reset with datum value, tool correction (offset value), program P07 parameter.

#### 7 - Set up

#### 7.1 Access to setup menus

Push F key to enter setup.

- push  $\rightarrow$  to select Func 1 or Func 2
- push E to scroll parameters
- push F to exit setup

Admissible value range for each parameter is listed as follows: [min. value, max. value]

#### 7.2 Parameter setting

#### Level 1: Func1

Eich Datum value / Preset [-99999, 999999] Display can be set to datum value (or preset) by activating SET input or pushing  $\bigwedge$  key. Default value: 50.0

#### Level 2 : Func2

P00 Display value per distance moved [1, 10000] Enter the value to be displayed when the unit receives the number of pulses per distance moved in parameter P01. Note this value is entered without decimal.

Default value: 100

P01 Nr. of pulses per distance moved [1, 65000] The display is always set on 4 edge counting mode. Enter the number of encoder pulses x4 per distance. This same distance unit is used to determine the Display value per distance moved. Default value: 100

#### Example:

A ball screw moves 12.3mm per revolution. The system uses a rotary encoder with 200 PPR (pulses per revolution).

In this case:

P00 should be set to 123 (value without decimals) P01 is 800

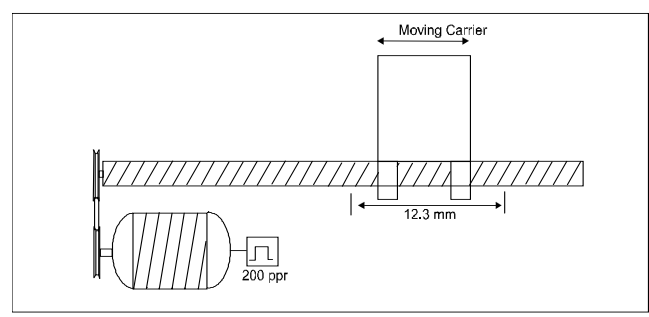

P02 Input / Output pin [0, 1] Sets pins 7 and 8 as input or output.  $0 =$ Input

 $1 =$  Output (optional, see order code)

P03 Counting direction [0, 1] Sets counting direction of display.  $0 =$  standard counting direction  $1 =$  inverted counting direction

P04 Decimal point [1, 4]

Modification of decimal point position. This setting has no influence on other parameters.

 $0 = 000000$ 

 $1 = 00000.0$ 

 $4 = 00.0000$ 

P05 Password Level 1 [0, 999999] Enter desired code number here to prevent operator from entering the "Datum value mode"

(Level 1). Default value: 0

Attention: Datum value can be set only after digiting the correct password.

To cancel password and restore default value see chapter "Default parameter" (6.2.1).

P06 Password Level 2 [0, 999999] Enter desired code number here to prevent operator from entering the "Parameter mode"  $($ level  $2)$ .

Default value: 0

Attention: Datum value can be set only after digiting the correct password.

To cancel password and restore default value see chapter "Default parameter" (6.2.1).

#### P07 Function of the push buttons [0, 6]

The function of the  $\spadesuit$  and the E button in operating mode can be selected.

- $0 =$  no functions
- $1 = E$  will set actual value to zero
- $2 = \bigwedge$  will set actual value to Datum/Preset (Func1)
- $3 =$  both functions  $1 + 2$
- $4 = E$  activates "Saw blade offset" (P12)
- $6 =$  both functions  $2 + 4$

PO8 Reset function [0, 1]

Sets function of Reset input (active if  $P11 = 0$ ).

- $0 =$  static reset. Sets actual value to 0 until input is activated (high).
- $1 =$  dynamic reset. Edge triggered Reset input.

P10 Input 2: SET function [0, 1]

Sets function of SET input.

- $0 =$  static SET input. Sets display to Preset value until input is activated (high).
- 1 = dynamic SET. Edge triggered SET input.

P11 Input 1: Reset / Freeze function [0, 1] Sets function of Reset / Freeze input.  $0 =$  Input 1: Reset function 1 = Input 1: Freeze function

Reset: see P08 Freeze: freeze actual value while internal counter is still active. If  $P11 = 1$ , than P08 is unused.

P12 Saw blade offset [-50000, 50000]

Value entered here will be added to or subtracted from actual value by pushing E button (with  $PO7=2$ ).

Default value: 10.0

P13 Function input configuration [0, 3] Chose from NO (Normally Open) or NC (Normally Closed), high active (connected with +24Vdc).

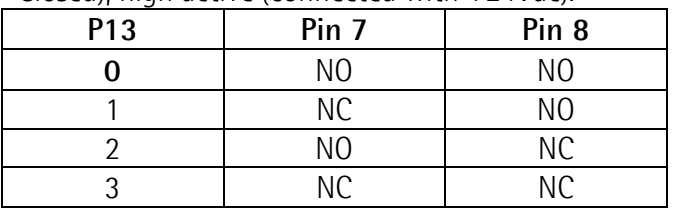

P14 Output 1 [-99999, 999999]

Output 1 will be activated when actual value is more than Output 1 value. Default value: 10.0

P15 Output 2 [-99999, 999999]

Output 2 will be activated when actual value is more than Output 2 value. Default value: 20.0

P16 Output configuration [0, 1]  $0 =$ static output

 $1 =$  with output dwell time

P17 Output 1 dwell time [0, 2.50] Enter output 1 dwell time between 0 and 2.50 seconds. P16 must be 1. Default value: 0.00

P18 Output 2 dwell time [0, 2.50] Enter output 2 dwell time between 0 and 2.50 seconds. P16 must be 1. Default value: 0.00

P19 Memory on power down [0, 1]

- $0 =$  actual value will be stored on power down
- $1 =$  after turning power off and on Display shows "Eich". Display has to be Datumed again before use.

P20 Not used

P21 Output logic [0, 3]

Enter output logic of Output 1 and Output 2.

- $0 =$  Output 1 activated when Actual value > P14 Output 2 activated when Actual value > P15
- $1 = 0$ utput 1 activated when Actual value > P14 Output 2 activated when Actual value < P15
- $2 =$  Output 1 activated when Actual value  $<$  P14 Output 2 activated when Actual value > P15
- $3 = 0$ utput 1 activated when Actual value  $<$  P14 Output 2 activated when Actual value < P15

P99 Reserved

8 - Dimensional drawing and cut-out

Check details on product catalogue.

Provide a 92 x 68 mm<sup>2</sup> (w x h) cut-out.

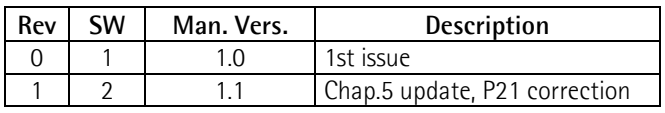

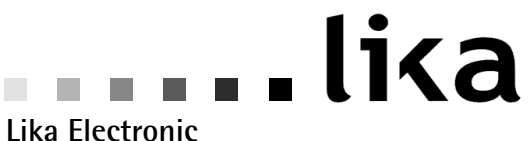

Via S. Lorenzo, 25 - 36010 Carrè (VI) - Italy

Tel. +39 0445 806600 Fax +39 0445 806699

Italy: eMail info@lika.it - www.lika.it World:  $e$ Mail info $\omega$ lika.biz - www.lika.biz